## **Principaux éléments de l'appli EvoCharge**

# **EVOCHARGE**

Un électricien agréé doit terminer l'installation complète de votre borne de recharge EvoCharge iEVSE résidentielle. Vérifiez que votre borne de recharge est sous tension.

#### **1. Téléchargement de l'application EvoCharge**

Téléchargez l'application EvoCharge en scannant le code QR ci-dessous avec votre appareil mobile ou en recherchant "EvoCharge" dans l'application Apple App Store™ (pour les iPhones) ou Google Play™ (pour les téléphones Android).

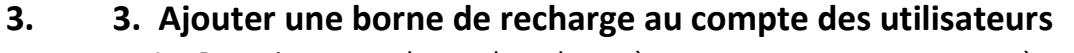

1. Pour ajouter une borne de recharge à votre compte, connectez-vous à l'application et cliquez sur le bouton "Ajouter une nouvelle borne de recharge" sur l'écran d'accueil.

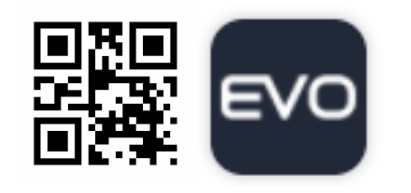

### **2. Configuration du compte**

Pour configurer un compte dans l'application EvoCharge, sélectionnez "Créer un compte" sur l'écran d'accueil et suivez les instructions de l'application.

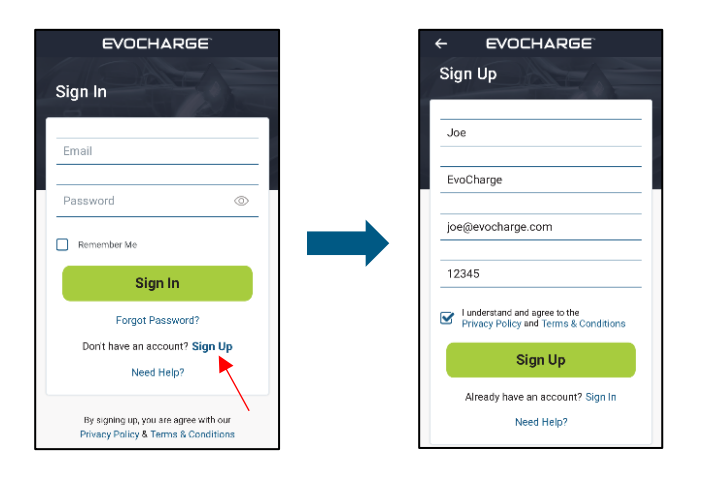

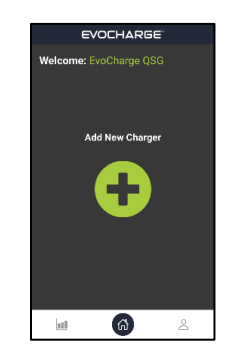

2. Suivez les instructions de l'application pour connecter la borne de recharge à votre réseau Wi-Fi local.

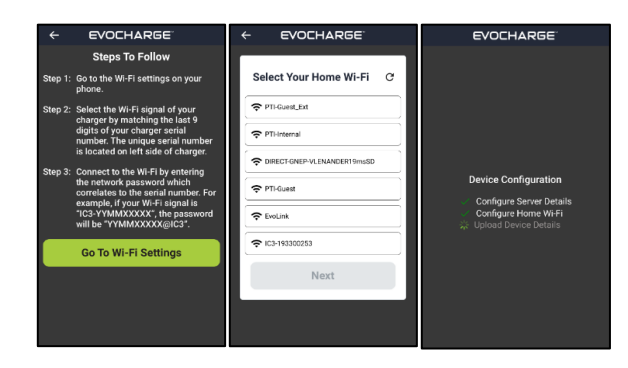

- 3. La borne de recharge redémarrera une fois que toutes les étapes du processus d'accueil auront été effectuées. Soyez patient, cela prendra quelques minutes.
- 4. Félicitations ! Vous avez terminé la connexion de votre borne de recharge au réseau Wi-Fi local et à l'application EvoCharge.

## **Principaux éléments de l'appli EvoCharge**

# **EVOCHARGE**

### **Horaire de recharge**

- Créez un horaire de recharge qui lancera automatiquement votre session de recharge.
- Économisez de l'argent en programmant la recharge pendant les heures creuses, lorsque les tarifs d'électricité sont plus bas.

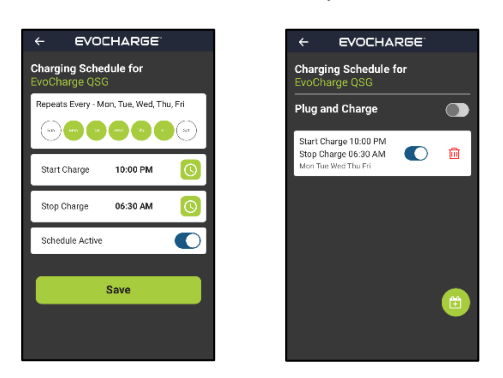

### **Brancher et recharger**

- Lorsque Brancher et recharger est activé, votre véhicule commencera automatiquement à se recharger dès qu'il sera branché.
- Cette fonction désactivera vos horaires de recharge définis, mais lorsque Brancher et recharger est désactivé, les horaires redeviendront actifs.

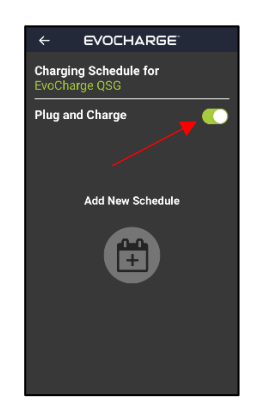

### **Démarrage/arrêt de la recharge à distance**

• Démarrez et arrêtez à distance une session de recharge à l'aide de la barre de défilement Démarrer/Arrêter.

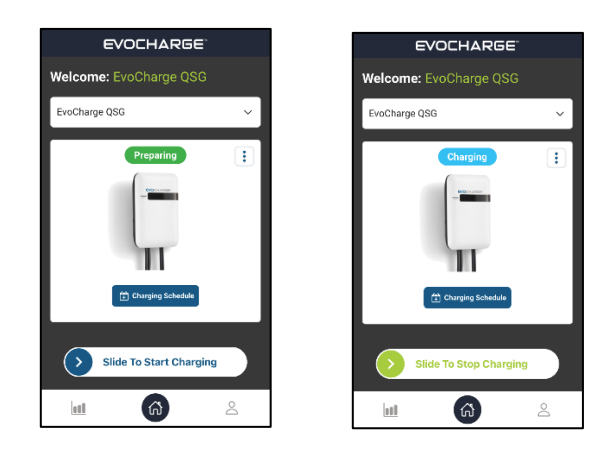

#### **Historique de recharge**

- Affichez vos sessions de recharge précédentes pour connaître la quantité d'énergie que vous utilisez pour recharger votre véhicule.
- Utilisez le graphique interactif pour visualiser votre consommation d'énergie de recharge.

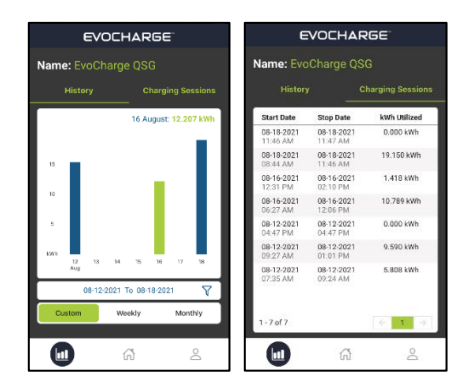